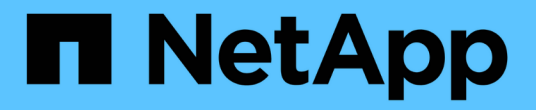

**SLES** SAN Host NetApp May 13, 2022

This PDF was generated from https://docs.netapp.com/zh-cn/ontap-sanhost/nvme\_sles15\_sp3.html on May 13, 2022. Always check docs.netapp.com for the latest.

# 目录

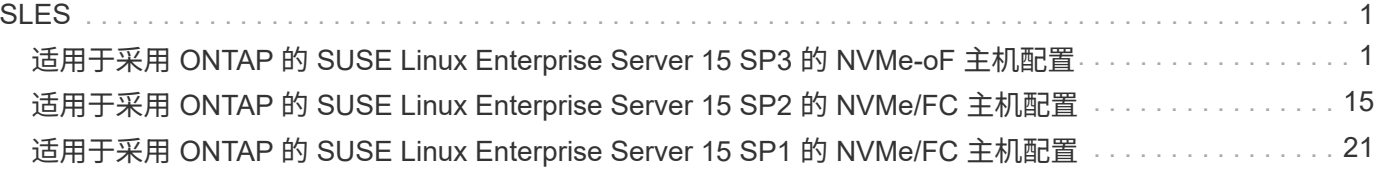

# <span id="page-2-1"></span><span id="page-2-0"></span>适用于采用 **ONTAP** 的 **SUSE Linux Enterprise Server 15 SP3** 的 **NVMe-oF** 主机配置

# 可支持性

采用 ANA (非对称命名空间访问) 的 SUSE Linux Enterprise Server 15 SP3 (SLES15 SP3) 支持基于网络 结构的 NVMe 或 NVMe-oF (包括 NVMe/FC 和其他传输)。ANA 是 NVMe-oF 环境中的 ALUA 等效产品,目 前已通过内核 NVMe 多路径实施。此处详细介绍了如何在 SLES15 SP3 和 ONTAP 上使用 ANA 作为目标来启 用采用内核 NVMe 多路径的 NVMe-oF 。

# 功能

- SLES15 SP3 支持 NVMe/FC 和其他传输。
- NVMe-oF 不支持 sanlun 。因此,在 SLES15 SP3 上,不存在对 NVMe-oF 的 Lu 支持。您可以改用原生 NVMe-CLI 中包含的 NetApp 插件。此操作应适用于所有 NVMe-oF 传输。
- NVMe 和 SCSI 流量均可在同一主机上运行。实际上,这应该是客户通常部署的主机配置。因此,对于 SCSI,您可以像往常一样为 SCSI LUN 配置 dm-multipath ,从而生成 mpath 设备,而 NVMe 多路径则 可用于在主机上配置 NVMe-of 多路径设备。

### 已知限制

没有已知限制。

# 配置要求

请参见 ["NetApp](https://mysupport.netapp.com/matrix/) [互操作性表](https://mysupport.netapp.com/matrix/)["](https://mysupport.netapp.com/matrix/) 有关支持的配置的准确详细信息。

# 启用内核 **NVMe** 多路径

默认情况下, SLES15 SP3 等 SLES 主机上已启用内核 NVMe 多路径。因此,此处不需要其他设置。请参见 ["NetApp](https://mysupport.netapp.com/matrix/) [互操作性表](https://mysupport.netapp.com/matrix/)["](https://mysupport.netapp.com/matrix/) 有关支持的配置的准确详细信息。

# **NVMe-oF** 启动程序包

请参见 ["NetApp](https://mysupport.netapp.com/matrix/) [互操作性表](https://mysupport.netapp.com/matrix/)["](https://mysupport.netapp.com/matrix/) 有关支持的配置的准确详细信息。

1. 验证 SLES15 SP3 MU 主机上是否已安装所需的内核和 NVMe-CLI MU 软件包。

示例

```
# uname -r
5.3.18-59.5-default
# rpm -qa|grep nvme-cli
nvme-cli-1.13-3.3.1.x86_64
```
上述 NVMe-CLI MU 软件包现在包括以下内容:

◦ \* NVMe/FC 自动连接脚本 \* —在还原命名空间的底层路径以及主机重新启动期间, NVMe/FC 自动(重 新) 连接所需的脚本:

```
# rpm -ql nvme-cli-1.13-3.3.1.x86_64
/etc/nvme
/etc/nvme/hostid
/etc/nvme/hostnqn
/usr/lib/systemd/system/nvmefc-boot-connections.service
/usr/lib/systemd/system/nvmefc-connect.target
/usr/lib/systemd/system/nvmefc-connect@.service
...
```
◦ \* NVMe udev rule\* - 用于确保适用场景多路径循环负载平衡器默认 ONTAP 所有 ONTAP 命名空间的新 udev 规则:

```
# rpm -ql nvme-cli-1.13-3.3.1.x86_64
/etc/nvme
/etc/nvme/hostid
/etc/nvme/hostnqn
/usr/lib/systemd/system/nvmefc-boot-connections.service
/usr/lib/systemd/system/nvmf-autoconnect.service
/usr/lib/systemd/system/nvmf-connect.target
/usr/lib/systemd/system/nvmf-connect@.service
/usr/lib/udev/rules.d/70-nvmf-autoconnect.rules
/usr/lib/udev/rules.d/71-nvmf-iopolicy-netapp.rules
...
# cat /usr/lib/udev/rules.d/71-nvmf-iopolicy-netapp.rules
# Enable round-robin for NetApp ONTAP and NetApp E-Series
ACTION=="add", SUBSYSTEM=="nvme-subsystem", ATTR{model}=="NetApp
ONTAP Controller", ATTR{iopolicy}="round-robin"
ACTION=="add", SUBSYSTEM=="nvme-subsystem", ATTR{model}=="NetApp E-
Series", ATTR{iopolicy}="round-robin"
```
<sup>◦</sup> \* 适用于 ONTAP 设备的 NetApp 插件 \* —现有的 NetApp 插件现已进行修改,以处理 ONTAP 命名空 间。

2. 检查主机上 ` /etc/nve/hostnqn` 处的 hostnqn 字符串,并确保其与 ONTAP 阵列上相应子系统的 hostnqn 字 符串正确匹配。例如:

```
# cat /etc/nvme/hostnqn
nqn.2014-08.org.nvmexpress:uuid:3ca559e1-5588-4fc4-b7d6-5ccfb0b9f054
:: > vserver nvme subsystem host show -vserver vs fcnvme 145
Vserver Subsystem Host NQN
------- --------- ----------------------------------
vs nvme 145 nvme 145 1 nqn.2014-08.org.nvmexpress:uuid:c7b07b16-a22e-
41a6-a1fd-cf8262c8713f
              nvme_145_2 nqn.2014-08.org.nvmexpress:uuid:c7b07b16-a22e-
41a6-a1fd-cf8262c8713f
              nvme_145_3 nqn.2014-08.org.nvmexpress:uuid:c7b07b16-a22e-
41a6-a1fd-cf8262c8713f
              nvme_145_4 nqn.2014-08.org.nvmexpress:uuid:c7b07b16-a22e-
41a6-a1fd-cf8262c8713f
              nvme_145_5 nqn.2014-08.org.nvmexpress:uuid:c7b07b16-a22e-
41a6-a1fd-cf8262c8713f
5 entries were displayed.
```
根据主机上使用的 FC 适配器,继续执行以下步骤。

# 配置 **NVMe/FC**

#### **Broadcom/Emulex**

1. 验证您是否具有建议的适配器和固件版本。例如:

```
# cat /sys/class/scsi_host/host*/modelname
LPe32002-M2
LPe32002-M2
# cat /sys/class/scsi_host/host*/modeldesc
Emulex LightPulse LPe32002-M2 2-Port 32Gb Fibre Channel Adapter
Emulex LightPulse LPe32002-M2 2-Port 32Gb Fibre Channel Adapter
# cat /sys/class/scsi_host/host*/fwrev
12.8.340.8, sli-4:2:c
12.8.840.8, sli-4:2:c
```
。较新的 lpfc 驱动程序(收件箱和发件箱)已将 lpfc\_enable\_FC4\_type 默认设置为 3 ,因此,您不再需 要在`/etc/modprobe.d/lpfc.conf` 中明确设置此设置, 然后重新创建 initrd 。默认情况下, 已启用 lpfc NVMe 支持:

```
# cat /sys/module/lpfc/parameters/lpfc_enable_fc4_type
3
```
 $\,$ 。现有的原生收件箱 lpfc 驱动程序已经是最新版本,并且与 NVMe/FC 兼容。因此,您无需安装 lpfc OOB 驱动程序。

```
# cat /sys/module/lpfc/version
0:12.8.0.10
```
2. 验证启动程序端口是否已启动且正在运行。

```
# cat /sys/class/fc_host/host*/port_name
0x100000109b579d5e
0x100000109b579d5f
# cat /sys/class/fc_host/host*/port_state
Online
Online
```
3. 确认 NVMe/FC 启动程序端口已启用,并且您能够看到目标端口,并且所有端口均已启动且正在运行。在此 示例中,仅启用了 1 个启动程序端口,并与两个目标 LIF 进行连接,如输出所示:

# cat /sys/class/scsi\_host/host\*/nvme\_info NVME Initiator Enabled XRI Dist lpfc0 Total 6144 IO 5894 ELS 250 **NVME LPORT lpfc0 WWPN x100000109b579d5e WWNN x200000109b579d5e DID x011c00 ONLINE NVME RPORT WWPN x208400a098dfdd91 WWNN x208100a098dfdd91 DID x011503 TARGET DISCSRVC ONLINE NVME RPORT WWPN x208500a098dfdd91 WWNN x208100a098dfdd91 DID x010003 TARGET DISCSRVC ONLINE** NVME Statistics LS: Xmt 0000000e49 Cmpl 0000000e49 Abort 00000000 LS XMIT: Err 00000000 CMPL: xb 00000000 Err 00000000 Total FCP Cmpl 000000003ceb594f Issue 000000003ce65dbe OutIO fffffffffffb046f abort 00000bd2 noxri 00000000 nondlp 00000000 qdepth 00000000 wqerr 00000000 err 00000000 FCP CMPL: xb 000014f4 Err 00012abd NVME Initiator Enabled XRI Dist lpfc1 Total 6144 IO 5894 ELS 250 **NVME LPORT lpfc1 WWPN x100000109b579d5f WWNN x200000109b579d5f DID x011b00 ONLINE NVME RPORT WWPN x208300a098dfdd91 WWNN x208100a098dfdd91 DID x010c03 TARGET DISCSRVC ONLINE NVME RPORT WWPN x208200a098dfdd91 WWNN x208100a098dfdd91 DID x012a03 TARGET DISCSRVC ONLINE** NVME Statistics LS: Xmt 0000000e50 Cmpl 0000000e50 Abort 00000000 LS XMIT: Err 00000000 CMPL: xb 00000000 Err 00000000 Total FCP Cmpl 000000003c9859ca Issue 000000003c93515e OutIO fffffffffffaf794 abort 00000b73 noxri 00000000 nondlp 00000000 qdepth 00000000 wqerr 00000000 err 00000000 FCP CMPL: xb 0000159d Err 000135c3

#### 4. 重新启动主机。

#### 启用 **1 MB I/O** 大小(可选)

ONTAP 在 "Identify Controller" (识别控制器) 数据中报告 MTS (MAX Data 传输大小) 为 8 , 这意味着最大 I/O 请求大小应最多为 1 MB 。但是,对于 Broadcom NVMe/FC 主机 1 MB 大小的问题描述 I/O 请求, lpfc 参 数 lpfc\_sg\_seg\_cnt 也应从默认值 64 增加到 256 。请按照以下说明执行此操作:

1. 在相应的 modprobe lpfc.conf 文件中附加值 256 :

```
# cat /etc/modprobe.d/lpfc.conf
options lpfc lpfc_sg_seg_cnt=256
```
- 2. 运行 dracut -f 命令,然后重新启动主机。
- 3. 重新启动后,通过检查相应的 sysfs 值来验证是否已应用上述设置:

```
# cat /sys/module/lpfc/parameters/lpfc_sg_seg_cnt
256
```
现在, Broadcom NVMe/FC 主机应该能够在 ONTAP 命名空间设备上最多发送 1 MB 的 I/O 请求。

#### **Marvell/QLogic**

较新的 SLES15 SP3 MU 内核中包含的原生收件箱 qla2xxx 驱动程序具有最新的上游修复程序,这些修复程序 对于 ONTAP 支持至关重要。

1. 验证您是否正在运行受支持的适配器驱动程序和固件版本,例如:

```
# cat /sys/class/fc_host/host*/symbolic_name
QLE2742 FW:v9.06.02 DVR:v10.02.00.106-k
QLE2742 FW:v9.06.02 DVR:v10.02.00.106-k
```
2. 验证是否已设置 ql2xnvmeenable ,以使 Marvell 适配器能够用作 NVMe/FC 启动程序:

` # cat /sys/module/qla2xxx/parameters/ql2xnvmeenable 1`

# 配置 **NVMe/TCP**

与 NVMe/FC 不同, NVMe/TCP 没有自动连接功能。这表明 Linux NVMe/TCP 主机存在两个主要限制:

- \* 恢复路径后不会自动重新连接 \* NVMe/TCP 无法自动重新连接到在路径关闭后 10 分钟内恢复的路径,此 路径超出了默认值 Ctrl-los-tm timer 。
- \* 主机启动期间无自动连接 \* NVMe/TCP 也无法在主机启动期间自动连接。

要轻松地承受 ONTAP 故障转移事件(例如 SFO ),建议通过调整 Ctrl\_los\_tm timer 来设置较长的重试时 间,例如 30 分钟。详细信息如下:

1. 验证启动程序端口是否可以通过受支持的 NVMe/TCP LIF 提取发现日志页面数据:

```
# nvme discover -t tcp -w 192.168.1.8 -a 192.168.1.51
Discovery Log Number of Records 10, Generation counter 119
=====Discovery Log Entry 0======
trtype: tcp
adrfam: ipv4
subtype: nvme subsystem
treq: not specified
portid: 0
trsvcid: 4420
subnqn: nqn.1992-
08.com.netapp:sn.56e362e9bb4f11ebbaded039ea165abc:subsystem.nvme_118_tcp
_1
traddr: 192.168.2.56
sectype: none
=====Discovery Log Entry 1======
trtype: tcp
adrfam: ipv4
subtype: nvme subsystem
treq: not specified
portid: 1
trsvcid: 4420
subnqn: nqn.1992-
08.com.netapp:sn.56e362e9bb4f11ebbaded039ea165abc:subsystem.nvme_118_tcp
\overline{1}traddr: 192.168.1.51
sectype: none
=====Discovery Log Entry 2======
trtype: tcp
adrfam: ipv4
subtype: nvme subsystem
treq: not specified
portid: 0
trsvcid: 4420
subnqn: nqn.1992-
08.com.netapp:sn.56e362e9bb4f11ebbaded039ea165abc:subsystem.nvme_118_tcp
_2
traddr: 192.168.2.56
sectype: none
...
```
2. 验证其他 NVMe/TCP 启动程序 - 目标 LIF 组合是否能够成功提取发现日志页面数据。例如:

```
# nvme discover -t tcp -w 192.168.1.8 -a 192.168.1.52
# nvme discover -t tcp -w 192.168.2.9 -a 192.168.2.56
# nvme discover -t tcp -w 192.168.2.9 -a 192.168.2.57
```
3. 对节点上所有受支持的 NVMe/TCP 启动程序 -target LIF 运行 nvme connect-all 命令。请确保在连接期 间使用较长的 Ctrl\_los\_TMOT 时间段(例如 30 分钟,可通过 `-l 1800` 进行设置),以便在发生路径丢 失时重试较长时间。例如:

```
# nvme connect-all -t tcp -w 192.168.1.8 -a 192.168.1.51 -l 1800
# nvme connect-all -t tcp -w 192.168.1.8 -a 192.168.1.52 -l 1800
# nvme connect-all -t tcp -w 192.168.2.9 -a 192.168.2.56 -l 1800
# nvme connect-all -t tcp -w 192.168.2.9 -a 192.168.2.57 -l 1800
```
# 验证 **NVMe-oF**

1. 通过检查以下各项验证是否确实已启用内核 NVMe 多路径:

```
# cat /sys/module/nvme_core/parameters/multipath
Y
```
2. 验证相应 ONTAP 命名空间的适当 NVMe-oF 设置(例如, model set to NetApp ONTAP Controller and load balancing OPolicy set to round-robin) 是否正确反映在主机上:

```
# cat /sys/class/nvme-subsystem/nvme-subsys*/model
NetApp ONTAP Controller
NetApp ONTAP Controller
# cat /sys/class/nvme-subsystem/nvme-subsys*/iopolicy
round-robin
round-robin
```
3. 验证 ONTAP 命名空间是否正确反映在主机上。例如:

```
# nvme list
Node SN SN Model Model Namespace
------------ --------------------- ---------------------------------
/dev/nvme0n1 81CZ5BQuUNfGAAAAAAAB NetApp ONTAP Controller 1
Usage Format FW Rev
------------------- ----------- --------
85.90 GB / 85.90 GB 4 KiB + 0 B FFFFFFFF
```
另一个示例:

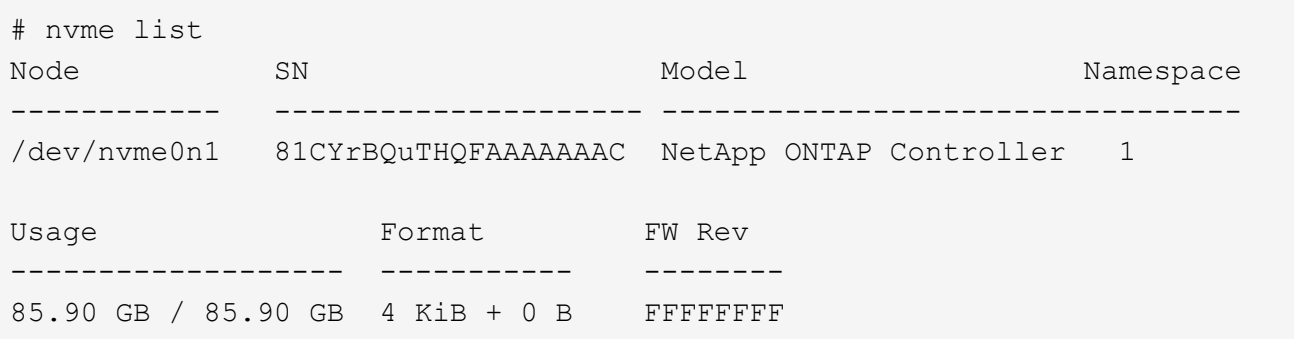

4. 验证每个路径的控制器状态是否为活动状态且是否具有正确的 ANA 状态。例如:

```
# nvme list-subsys /dev/nvme1n1
nvme-subsys1 - NQN=nqn.1992-
08.com.netapp:sn.04ba0732530911ea8e8300a098dfdd91:subsystem.nvme_145_1
\setminus+- nvme2 fc traddr=nn-0x208100a098dfdd91:pn-0x208200a098dfdd91
host_traddr=nn-0x200000109b579d5f:pn-0x100000109b579d5f live non-
optimized
+- nvme3 fc traddr=nn-0x208100a098dfdd91:pn-0x208500a098dfdd91
host_traddr=nn-0x200000109b579d5e:pn-0x100000109b579d5e live non-
optimized
+- nvme4 fc traddr=nn-0x208100a098dfdd91:pn-0x208400a098dfdd91
host_traddr=nn-0x200000109b579d5e:pn-0x100000109b579d5e live optimized
+- nvme6 fc traddr=nn-0x208100a098dfdd91:pn-0x208300a098dfdd91
host_traddr=nn-0x200000109b579d5f:pn-0x100000109b579d5f live optimized
```
另一个示例:

```
#nvme list-subsys /dev/nvme0n1
nvme-subsys0 - NQN=nqn.1992-
08.com.netapp:sn.37ba7d9cbfba11eba35dd039ea165514:subsystem.nvme_114_tcp
_1
\setminus+- nvme0 tcp traddr=192.168.2.36 trsvcid=4420 host_traddr=192.168.1.4
live optimized
+- nvme1 tcp traddr=192.168.1.31 trsvcid=4420 host_traddr=192.168.1.4
live optimized
+- nvme10 tcp traddr=192.168.2.37 trsvcid=4420 host_traddr=192.168.1.4
live non-optimized
+- nvme11 tcp traddr=192.168.1.32 trsvcid=4420 host_traddr=192.168.1.4
live non-optimized
+- nvme20 tcp traddr=192.168.2.36 trsvcid=4420 host_traddr=192.168.2.5
live optimized
+- nvme21 tcp traddr=192.168.1.31 trsvcid=4420 host_traddr=192.168.2.5
live optimized
+- nvme30 tcp traddr=192.168.2.37 trsvcid=4420 host_traddr=192.168.2.5
live non-optimized
+- nvme31 tcp traddr=192.168.1.32 trsvcid=4420 host_traddr=192.168.2.5
live non-optimized
```
5. 验证 NetApp 插件是否为每个 ONTAP 命名空间设备显示了正确的值。例如:

```
# nvme netapp ontapdevices -o column
Device Vserver Namespace Path
--------- -------
--------------------------------------------------
/dev/nvme1n1 vserver_fcnvme_145 /vol/fcnvme_145_vol_1_0_0/fcnvme_145_ns
NSID UUID Size
---- ------------------------------ ------
1 23766b68-e261-444e-b378-2e84dbe0e5e1 85.90GB
# nvme netapp ontapdevices -o json
{
"ONTAPdevices" : [
      {
        "Device" : "/dev/nvme1n1",
        "Vserver" : "vserver_fcnvme_145",
      "Namespace Path" : "/vol/fcnvme 145 vol 1 0 0/fcnvme 145 ns",
        "NSID" : 1,
        "UUID" : "23766b68-e261-444e-b378-2e84dbe0e5e1",
        "Size" : "85.90GB",
      "LBA Data Size" : 4096,
        "Namespace_Size" : 20971520
      }
   ]
}
```
另一个示例:

```
# nvme netapp ontapdevices -o column
Device Vserver Namespace Path
--------- -------
--------------------------------------------------
/dev/nvme0n1 vs_tcp_114 /vol/tcpnvme_114_1_0_1/tcpnvme_114_ns
NSID UUID Size
---- ------------------------------ ------
1 a6aee036-e12f-4b07-8e79-4d38a9165686 85.90GB
# nvme netapp ontapdevices -o json
{
      "ONTAPdevices" : [
       {
           "Device" : "/dev/nvme0n1",
            "Vserver" : "vs_tcp_114",
         "Namespace Path" : "/vol/tcpnvme 114 1 0 1/tcpnvme 114 ns",
           "NSID" : 1,
           "UUID" : "a6aee036-e12f-4b07-8e79-4d38a9165686",
           "Size" : "85.90GB",
         "LBA Data Size" : 4096,
           "Namespace_Size" : 20971520
        }
 \Box}
```
# 故障排除

#### **lpfc** 详细日志记录

1. 您可以将 lpfc\_log\_verbose 驱动程序设置为以下任意值以记录 NVMe/FC 事件。

```
#define LOG NVME 0x00100000 /* NVME general events. */
#define LOG NVME DISC 0x00200000 /* NVME Discovery/Connect events. */
#define LOG NVME ABTS 0x00400000 /* NVME ABTS events. */
#define LOG NVME IOERR 0x00800000 /* NVME IO Error events. */
```
- 2. 设置上述任一值后,运行 dracut-f 并重新启动主机。
- 3. 重新启动后,验证设置。

```
# cat /etc/modprobe.d/lpfc.conf
options lpfc lpfc_log_verbose=0xf00083
# cat /sys/module/lpfc/parameters/lpfc_log_verbose
15728771
```
#### **qla2xxx** 详细日志记录

NVMe/FC 没有与 lpfc 驱动程序类似的特定 qla2xxx 日志记录。因此,您可以使用以下步骤设置常规 qla2xxx 日 志记录级别:

- 1. 将 ql2xextended\_error\_logging=0x1e400000 值附加到相应的 modprobe qla2xxx conf 文件 中。
- 2. 运行 dracut -f 命令重新创建 initramfs, 然后重新启动主机。
- 3. 重新启动后, 验证是否已按如下所示应用详细日志记录:

```
# cat /etc/modprobe.d/qla2xxx.conf
options qla2xxx ql2xnvmeenable=1 ql2xextended_error_logging=0x1e400000
# cat /sys/module/qla2xxx/parameters/ql2xextended_error_logging
507510784
```
#### 常见 **NVMe-CLI** 错误和解决方法

下表显示了在 NVMe 发现, NVMe 连接或 NVMe 连接所有操作期间 NVMe-CLI 显示的错误以及解决方法:

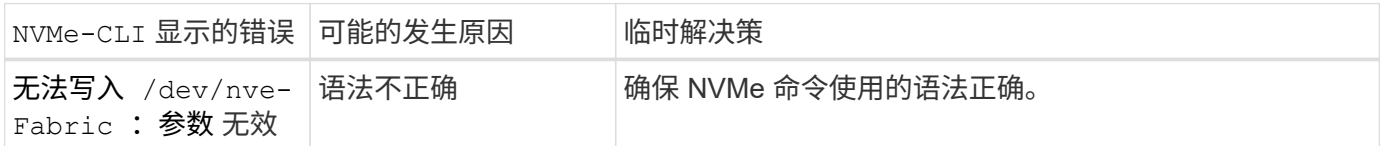

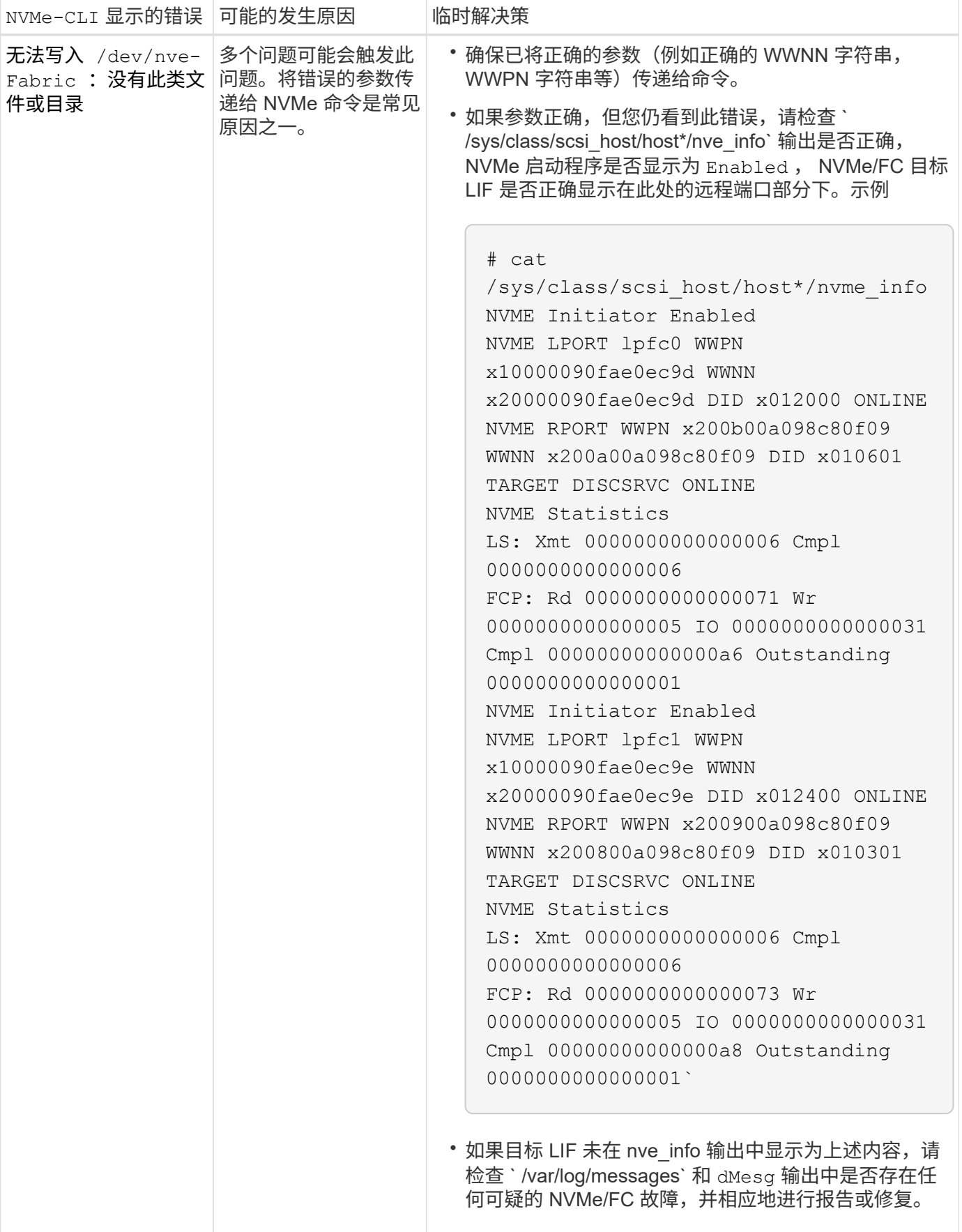

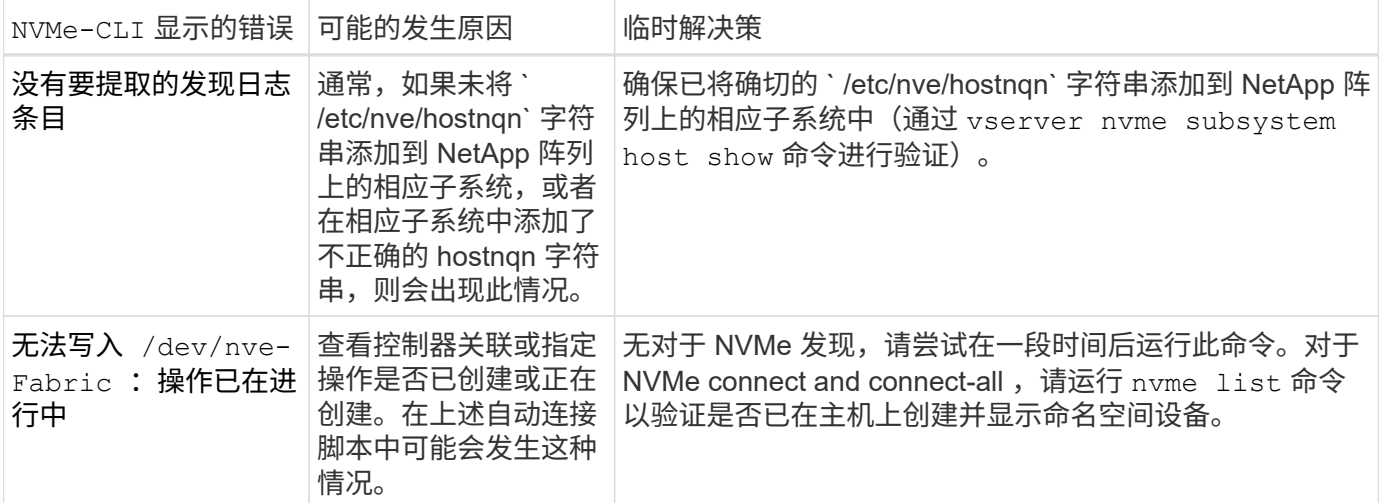

何时联系技术支持

如果您仍面临问题,请收集以下文件和命令输出,并联系技术支持以进行进一步的分类:

```
cat /sys/class/scsi_host/host*/nvme_info
/var/log/messages
dmesg
nvme discover output as in:
nvme discover --transport=fc --traddr=nn-0x200a00a098c80f09:pn
-0x200b00a098c80f09 --host-traddr=nn-0x20000090fae0ec9d:pn
-0x10000090fae0ec9d
nvme list
nvme list-subsys /dev/nvmeXnY
```
# <span id="page-16-0"></span>适用于采用 **ONTAP** 的 **SUSE Linux Enterprise Server 15 SP2** 的 **NVMe/FC** 主机配置

可支持性

在 ONTAP 9.6 及更高版本上, SLES15 SP2 支持 NVMe/FC 。SLES15 SP2 主机可以通过相同的光纤通道启动 程序适配器端口同时运行 NVMe/FC 和 FCP 流量。请参见 ["Hardware Universe"](https://hwu.netapp.com/Home/Index) 有关支持的 FC 适配器和控制 器的列表。

有关支持的最新配置和版本列表,请参见 ["NetApp](https://mysupport.netapp.com/matrix/) [互操作性表](https://mysupport.netapp.com/matrix/)["](https://mysupport.netapp.com/matrix/)。

已知限制

无

# 在 **SLES15 SP2** 上启用 **NVMe/FC**

1. 升级到建议的 SLES15 SP2 MU 内核版本。

2. 升级原生 NVMe-CLI 软件包。

此原生 NVMe-CLI 软件包包含 NVMe/FC 自动连接脚本,用于为 NVMe 多路径启用轮循负载平衡的 ONTAP udev 规则以及用于 ONTAP 命名空间的 NetApp 插件。

```
# rpm -qa|grep nvme-cli
nvme-cli-1.10-2.38.x86_64
```
3. 在 SLES15 SP2 主机上,检查位于`/etc/nve/hostnqn` 的主机 NQN 字符串,并验证它是否与 ONTAP 阵列 上对应子系统的主机 NQN 字符串匹配。例如:

# cat /etc/nvme/hostnqn nqn.2014-08.org.nvmexpress:uuid:3ca559e1-5588-4fc4-b7d6-5ccfb0b9f054

```
:: > vserver nvme subsystem host show -vserver vs fcnvme 145
Vserver Subsystem Host NQN
------- ---------
----------------------------------------------------------
vs_fcnvme_145
nvme_145_1
nqn.2014-08.org.nvmexpress:uuid:c7b07b16-a22e-41a6-a1fd-cf8262c8713f
nvme_145_2
nqn.2014-08.org.nvmexpress:uuid:c7b07b16-a22e-41a6-a1fd-cf8262c8713f
nvme_145_3
nqn.2014-08.org.nvmexpress:uuid:c7b07b16-a22e-41a6-a1fd-cf8262c8713f
nvme_145_4
nqn.2014-08.org.nvmexpress:uuid:c7b07b16-a22e-41a6-a1fd-cf8262c8713f
nvme_145_5
nqn.2014-08.org.nvmexpress:uuid:c7b07b16-a22e-41a6-a1fd-cf8262c8713f
5 entries were displayed.
```
4. 重新启动主机。

### 为 **NVMe/FC** 配置 **Broadcom FC** 适配器

1. 验证您使用的是受支持的适配器。有关支持的适配器的最新列表,请参见 ["NetApp](https://mysupport.netapp.com/matrix/) [互操作性表](https://mysupport.netapp.com/matrix/)["](https://mysupport.netapp.com/matrix/)。

```
# cat /sys/class/scsi_host/host*/modelname
LPe32002-M2
LPe32002-M2
```

```
# cat /sys/class/scsi_host/host*/modeldesc
Emulex LightPulse LPe32002-M2 2-Port 32Gb Fibre Channel Adapter
Emulex LightPulse LPe32002-M2 2-Port 32Gb Fibre Channel Adapter
```
2. 验证您使用的是建议的 Broadcom lpfc 固件和原生收件箱驱动程序版本。

```
# cat /sys/class/scsi_host/host*/fwrev
12.6.240.40, sli-4:2:c
12.6.240.40, sli-4:2:c
```

```
# cat /sys/module/lpfc/version
0:12.8.0.2
```
3. 验证 lpfc\_enable\_FC4\_type 是否设置为 3 。

```
# cat /sys/module/lpfc/parameters/lpfc_enable_fc4_type
3
```
4. 验证启动程序端口是否已启动且正在运行。

```
# cat /sys/class/fc_host/host*/port_name
0x100000109b579d5e
0x100000109b579d5f
```

```
# cat /sys/class/fc_host/host*/port_state
Online
Online
```
5. 验证 NVMe/FC 启动程序端口是否已启用,正在运行且能够查看目标 LIF 。

# cat /sys/class/scsi\_host/host\*/nvme\_info NVME Initiator Enabled XRI Dist lpfc0 Total 6144 IO 5894 ELS 250 NVME LPORT lpfc0 WWPN x100000109b579d5e WWNN x200000109b579d5e DID x011c00 ONLINE NVME RPORT WWPN x208400a098dfdd91 WWNN x208100a098dfdd91 DID x011503 TARGET DISCSRVC ONLINE NVME RPORT WWPN x208500a098dfdd91 WWNN x208100a098dfdd91 DID x010003 TARGET DISCSRVC ONLINE NVME Statistics LS: Xmt 0000000e49 Cmpl 0000000e49 Abort 00000000 LS XMIT: Err 00000000 CMPL: xb 00000000 Err 00000000 Total FCP Cmpl 000000003ceb594f Issue 000000003ce65dbe OutIO fffffffffffb046f abort 00000bd2 noxri 00000000 nondlp 00000000 qdepth 00000000 wqerr 00000000 err 00000000 FCP CMPL: xb 000014f4 Err 00012abd NVME Initiator Enabled XRI Dist lpfc1 Total 6144 IO 5894 ELS 250 NVME LPORT lpfc1 WWPN x100000109b579d5f WWNN x200000109b579d5f DID x011b00 ONLINE NVME RPORT WWPN x208300a098dfdd91 WWNN x208100a098dfdd91 DID x010c03 TARGET DISCSRVC ONLINE NVME RPORT WWPN x208200a098dfdd91 WWNN x208100a098dfdd91 DID x012a03 TARGET DISCSRVC ONLINE NVME Statistics LS: Xmt 0000000e50 Cmpl 0000000e50 Abort 00000000 LS XMIT: Err 00000000 CMPL: xb 00000000 Err 00000000 Total FCP Cmpl 000000003c9859ca Issue 000000003c93515e OutIO fffffffffffaf794 abort 00000b73 noxri 00000000 nondlp 00000000 qdepth 00000000 wqerr 00000000 err 00000000 FCP CMPL: xb 0000159d Err 000135c3

# 验证 **NVMe/FC**

1. 验证以下 NVMe/FC 设置。

```
# cat /sys/module/nvme_core/parameters/multipath
Y
```

```
# cat /sys/class/nvme-subsystem/nvme-subsys*/model
NetApp ONTAP Controller
```

```
# cat /sys/class/nvme-subsystem/nvme-subsys*/iopolicy
round-robin
```
2. 验证是否已创建命名空间。

```
# nvme list
Node SN Model Namespace Usage Format FW Rev
---------------- --------------------
  ---------------------------------------- ---------
-------------------------- ---------------- --------
/dev/nvme1n1 814vWBNRwfBGAAAAAAAB NetApp ONTAP Controller 1 85.90 GB /
85.90 GB 4 KiB + 0 B FFFFFFFF
```
3. 验证 ANA 路径的状态。

```
# nvme list-subsys /dev/nvme1n1
nvme-subsys1 - NQN=nqn.1992-
08.com.netapp:sn.04ba0732530911ea8e8300a098dfdd91:subsystem.nvme_145_1
\setminus+- nvme2 fc traddr=nn-0x208100a098dfdd91:pn-0x208200a098dfdd91
host_traddr=nn-0x200000109b579d5f:pn-0x100000109b579d5f live
inaccessible
+- nvme3 fc traddr=nn-0x208100a098dfdd91:pn-0x208500a098dfdd91
host_traddr=nn-0x200000109b579d5e:pn-0x100000109b579d5e live
inaccessible
+- nvme4 fc traddr=nn-0x208100a098dfdd91:pn-0x208400a098dfdd91
host_traddr=nn-0x200000109b579d5e:pn-0x100000109b579d5e live optimized
+- nvme6 fc traddr=nn-0x208100a098dfdd91:pn-0x208300a098dfdd91
host_traddr=nn-0x200000109b579d5f:pn-0x100000109b579d5f live optimized
```
4. 验证适用于 ONTAP 设备的 NetApp 插件。

```
# nvme netapp ontapdevices -o column
Device Vserver Namespace Path NSID UUID Size
---------------- -------------------------
    -------------------------------------------------- ----
       -------------------------------------- ---------
/dev/nvme1n1 vserver fcnvme 145 /vol/fcnvme 145 vol 1 0 0/fcnvme 145 ns
1 23766b68-e261-444e-b378-2e84dbe0e5e1 85.90GB
# nvme netapp ontapdevices -o json
{
"ONTAPdevices" : [
       {
         "Device" : "/dev/nvme1n1",
       "Vserver" : "vserver fcnvme 145",
       "Namespace Path" : "/vol/fcnvme 145 vol 1 0 0/fcnvme 145 ns",
         "NSID" : 1,
         "UUID" : "23766b68-e261-444e-b378-2e84dbe0e5e1",
         "Size" : "85.90GB",
       "LBA Data Size" : 4096,
         "Namespace_Size" : 20971520
       },
   ]
}
```
# 为 **Broadcom NVMe/FC** 启用 **1 MB I/O** 大小

必须将 lpfc\_sg\_seg\_cnt 参数设置为 256 , 主机才能使用问题描述 1 MB 大小的 I/O

1. 将  $lpfc$  sq seq cnt 参数设置为 256 。

```
# cat /etc/modprobe.d/lpfc.conf
options lpfc lpfc_sg_seg_cnt=256
```
- 2. 运行 dracut -f 命令,然后重新启动主机。
- 3. 验证 lpfc\_sg\_seg\_cnt 是否为 256 。

```
# cat /sys/module/lpfc/parameters/lpfc_sg_seg_cnt
256
```
# **lpfc** 详细日志记录

1. 您可以将 lpfc\_log\_verbose 驱动程序设置为以下任意值以记录 NVMe/FC 事件。

```
#define LOG NVME 0x00100000 /* NVME general events. */
#define LOG NVME DISC 0x00200000 /* NVME Discovery/Connect events. */
#define LOG NVME ABTS 0x00400000 /* NVME ABTS events. */
#define LOG NVME IOERR 0x00800000 /* NVME IO Error events. */
```
- 2. 设置上述任一值后,运行 dracut-f 并重新启动主机。
- 3. 重新启动后,验证设置。

# cat /etc/modprobe.d/lpfc.conf options lpfc lpfc\_log\_verbose=0xf00083

# cat /sys/module/lpfc/parameters/lpfc\_log\_verbose 15728771

# <span id="page-22-0"></span>适用于采用 **ONTAP** 的 **SUSE Linux Enterprise Server 15 SP1** 的 **NVMe/FC** 主机配置

可支持性

以下版本的 ONTAP 9.6 或更高版本支持 NVMe/FC :

• SLES15 SP1

SLES15 SP1 主机可以通过相同的光纤通道启动程序适配器端口同时运行 NVMe/FC 和 FCP 流量。请参见 ["Hardware Universe"](https://hwu.netapp.com/Home/Index) 有关支持的 FC 适配器和控制器的列表。

有关支持的最新配置和版本列表,请参见 ["NetApp](https://mysupport.netapp.com/matrix/) [互操作性表](https://mysupport.netapp.com/matrix/)["](https://mysupport.netapp.com/matrix/)。

已知限制

无NVMe-CLI 软件包中包含原生 NVMe/FC 自动连接脚本。您可以在 SLES15 SP1 上使用原生收件箱 lpfc 驱动 程序。

# 在 **SLES15 SP1** 上启用 **NVMe/FC**

- 1. 升级到建议的 SLES15 SP2 MU 内核
- 2. 升级到建议的 NVMe-CLI MU 版本。

此 NVMe-CLI 软件包包含原生 NVMe/FC 自动连接脚本,因此您无需在 SLES15 SP1 主机上安装 Broadcom 提供的外部 NVMe/FC 自动连接脚本。此软件包还包括用于为 NVMe 多路径启用轮循负载平衡的 ONTAP

udev 规则以及用于 ONTAP 设备的 NetApp 插件。

```
# rpm -qa | grep nvme-cli
nvme-cli-1.8.1-6.9.1.x86_64
```
3. 在 SLES15 SP1 主机上,检查位于 ` /etc/nve/hostnqn` 的主机 NQN 字符串,并验证它是否与 ONTAP 阵列 上对应子系统的主机 NQN 字符串匹配。例如:

```
# cat /etc/nvme/hostnqn
nqn.2014-08.org.nvmexpress:uuid:75953f3b-77fe-4e03-bf3c-09d5a156fbcd
```

```
*> vserver nvme subsystem host show -vserver vs_nvme_10
Vserver Subsystem Host NQN
------- --------- -------------------------------------- -----------
sles 117 nvme ss 10 0
nqn.2014-08.org.nvmexpress:uuid:75953f3b-77fe-4e03-bf3c-09d5a156fbcd
```
4. 重新启动主机。

## 为 **NVMe/FC** 配置 **Broadcom FC** 适配器

1. 验证您使用的是受支持的适配器。有关支持的适配器的最新列表,请参见 ["NetApp](https://mysupport.netapp.com/matrix/) [互操作性表](https://mysupport.netapp.com/matrix/)["](https://mysupport.netapp.com/matrix/)。

```
# cat /sys/class/scsi_host/host*/modelname
LPe32002-M2
LPe32002-M2
```

```
# cat /sys/class/scsi_host/host*/modeldesc
Emulex LightPulse LPe32002-M2 2-Port 32Gb Fibre Channel Adapter
Emulex LightPulse LPe32002-M2 2-Port 32Gb Fibre Channel Adapter
```
2. 验证您使用的是建议的 Broadcom lpfc 固件和原生收件箱驱动程序版本。

```
# cat /sys/class/scsi_host/host*/fwrev
12.4.243.17, sil-4.2.c
12.4.243.17, sil-4.2.c
```

```
# cat /sys/module/lpfc/version
0:12.6.0.0
```
3. 验证 lpfc\_enable\_FC4\_type 是否设置为 3 。

```
# cat /sys/module/lpfc/parameters/lpfc_enable_fc4_type
3
```
4. 验证启动程序端口是否已启动且正在运行。

```
# cat /sys/class/fc_host/host*/port_name
0x10000090fae0ec61
0x10000090fae0ec62
```

```
# cat /sys/class/fc_host/host*/port_state
Online
Online
```
5. 验证 NVMe/FC 启动程序端口是否已启用,正在运行且能够查看目标 LIF 。

```
# cat /sys/class/scsi_host/host*/nvme_info
NVME Initiator Enabled
XRI Dist lpfc0 Total 6144 NVME 2947 SCSI 2977 ELS 250
NVME LPORT lpfc0 WWPN x10000090fae0ec61 WWNN x20000090fae0ec61 DID
x012000 ONLINE
NVME RPORT WWPN x202d00a098c80f09 WWNN x202c00a098c80f09 DID x010201
TARGET DISCSRVC ONLINE
NVME RPORT WWPN x203100a098c80f09 WWNN x202c00a098c80f09 DID x010601
TARGET DISCSRVC ONLINE
NVME Statistics
…
```
# 验证 **NVMe/FC**

1. 验证以下 NVMe/FC 设置。

```
# cat /sys/module/nvme_core/parameters/multipath
Y
```

```
# cat /sys/class/nvme-subsystem/nvme-subsys*/model
NetApp ONTAP Controller
NetApp ONTAP Controller
```

```
# cat /sys/class/nvme-subsystem/nvme-subsys*/iopolicy
round-robin
round-robin
```
2. 验证是否已创建命名空间。

```
# nvme list
Node SN Model Namespace Usage Format FW Rev
---------------- -------------------- -----------------------
/dev/nvme0n1 80BADBKnB/JvAAAAAAAC NetApp ONTAP Controller 1 53.69 GB /
53.69 GB 4 KiB + 0 B FFFFFFFF
```
3. 验证 ANA 路径的状态。

```
# nvme list-subsys/dev/nvme0n1
Nvme-subsysf0 – NQN=nqn.1992-
08.com.netapp:sn.341541339b9511e8a9b500a098c80f09:subsystem.sles_117_nvm
e_ss_10_0
\setminus+- nvme0 fc traddr=nn-0x202c00a098c80f09:pn-0x202d00a098c80f09
host_traddr=nn-0x20000090fae0ec61:pn-0x10000090fae0ec61 live optimized
+- nvme1 fc traddr=nn-0x207300a098dfdd91:pn-0x207600a098dfdd91
host_traddr=nn-0x200000109b1c1204:pn-0x100000109b1c1204 live
inaccessible
+- nvme2 fc traddr=nn-0x207300a098dfdd91:pn-0x207500a098dfdd91
host traddr=nn-0x200000109b1c1205:pn-0x100000109b1c1205 live optimized
+- nvme3 fc traddr=nn-0x207300a098dfdd91:pn-0x207700a098dfdd91 host
traddr=nn-0x200000109b1c1205:pn-0x100000109b1c1205 live inaccessible
```
4. 验证适用于 ONTAP 设备的 NetApp 插件。

```
# nvme netapp ontapdevices -o column
Device Vserver Namespace Path MSID UUID Size
------- -------- ------------------------- ------ ----- -----
/dev/nvme0n1 vs_nvme_10 /vol/sles_117_vol_10_0/sles_117_ns_10_0
1 55baf453-f629-4a18-9364-b6aee3f50dad 53.69GB
# nvme netapp ontapdevices -o json
{
     "ONTAPdevices" : [
     {
       Device" : "/dev/nvme0n1",
       "Vserver" : "vs nvme 10",
        "Namespace Path" : "/vol/sles 117 vol 10 0/sles 117 ns 10 0",
          "NSID" : 1,
          "UUID" : "55baf453-f629-4a18-9364-b6aee3f50dad",
          "Size" : "53.69GB",
        "LBA Data Size" : 4096,
          "Namespace_Size" : 13107200
      }
]
```
# 为 **Broadcom NVMe/FC** 启用 **1 MB I/O** 大小

必须将 lpfc\_sg\_seg\_cnt 参数设置为 256 , 主机才能使用问题描述 1 MB 大小的 I/O

1. 将 lpfc\_sg\_seg\_cnt 参数设置为 256 。

```
# cat /etc/modprobe.d/lpfc.conf
options lpfc lpfc_sg_seg_cnt=256
```
2. 运行 dracut -f 命令,然后重新启动主机。

3. 验证 lpfc\_sg\_seg\_cnt 是否为 256 。

```
# cat /sys/module/lpfc/parameters/lpfc_sg_seg_cnt
256
```
# **lpfc** 详细日志记录

1. 您可以将 lpfc\_log\_verbose 驱动程序设置为以下任意值以记录 NVMe/FC 事件。

```
#define LOG NVME 0x00100000 /* NVME general events. */
#define LOG NVME DISC 0x00200000 /* NVME Discovery/Connect events. */
#define LOG NVME ABTS 0x00400000 /* NVME ABTS events. */
#define LOG NVME IOERR 0x00800000 /* NVME IO Error events. */
```
2. 设置上述任一值后,运行 dracut-f 并重新启动主机。

3. 重新启动后,验证设置。

# cat /etc/modprobe.d/lpfc.conf options lpfc lpfc\_log\_verbose=0xf00083 # cat /sys/module/lpfc/parameters/lpfc\_log\_verbose 15728771

## **Copyright Information**

Copyright © 2022 NetApp, Inc. All rights reserved. Printed in the U.S. No part of this document covered by copyright may be reproduced in any form or by any means-graphic, electronic, or mechanical, including photocopying, recording, taping, or storage in an electronic retrieval systemwithout prior written permission of the copyright owner.

Software derived from copyrighted NetApp material is subject to the following license and disclaimer:

THIS SOFTWARE IS PROVIDED BY NETAPP "AS IS" AND WITHOUT ANY EXPRESS OR IMPLIED WARRANTIES, INCLUDING, BUT NOT LIMITED TO, THE IMPLIED WARRANTIES OF MERCHANTABILITY AND FITNESS FOR A PARTICULAR PURPOSE, WHICH ARE HEREBY DISCLAIMED. IN NO EVENT SHALL NETAPP BE LIABLE FOR ANY DIRECT, INDIRECT, INCIDENTAL, SPECIAL, EXEMPLARY, OR CONSEQUENTIAL DAMAGES (INCLUDING, BUT NOT LIMITED TO, PROCUREMENT OF SUBSTITUTE GOODS OR SERVICES; LOSS OF USE, DATA, OR PROFITS; OR BUSINESS INTERRUPTION) HOWEVER CAUSED AND ON ANY THEORY OF LIABILITY, WHETHER IN CONTRACT, STRICT LIABILITY, OR TORT (INCLUDING NEGLIGENCE OR OTHERWISE) ARISING IN ANY WAY OUT OF THE USE OF THIS SOFTWARE, EVEN IF ADVISED OF THE POSSIBILITY OF SUCH DAMAGE.

NetApp reserves the right to change any products described herein at any time, and without notice. NetApp assumes no responsibility or liability arising from the use of products described herein, except as expressly agreed to in writing by NetApp. The use or purchase of this product does not convey a license under any patent rights, trademark rights, or any other intellectual property rights of NetApp.

The product described in this manual may be protected by one or more U.S. patents, foreign patents, or pending applications.

RESTRICTED RIGHTS LEGEND: Use, duplication, or disclosure by the government is subject to restrictions as set forth in subparagraph (c)(1)(ii) of the Rights in Technical Data and Computer Software clause at DFARS 252.277-7103 (October 1988) and FAR 52-227-19 (June 1987).

#### **Trademark Information**

NETAPP, the NETAPP logo, and the marks listed at<http://www.netapp.com/TM>are trademarks of NetApp, Inc. Other company and product names may be trademarks of their respective owners.